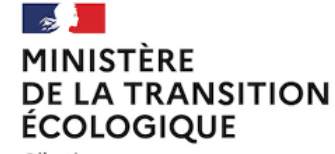

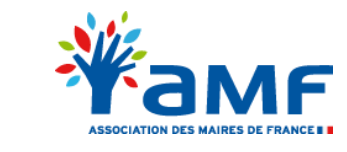

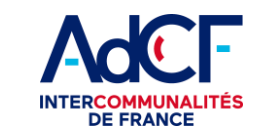

Liberté *Égalité* Fraternité

## **Présentation de la suite XX'AU** *Description synthétique des différentes briques*

*Février 2022*

#### *Document de travail*

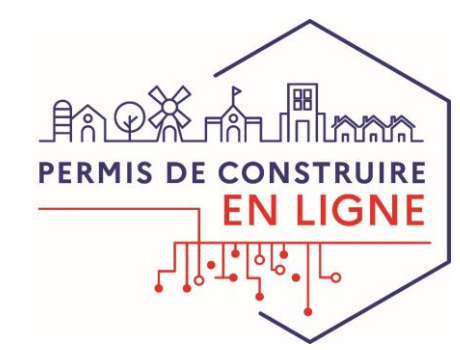

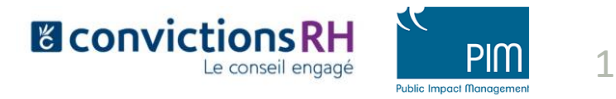

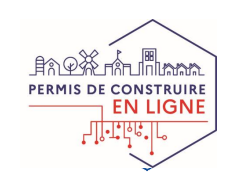

## **Objet du document et sommaire**

 $\mathbb{R}$ 

**MINISTÈRE<br>DE LA TRANSITION<br>ÉCOLOGIQUE** 

Dans le cadre du programme Démat ADS, **l'Etat développe la suite logicielle XX'AU,** composée de plusieurs « briques ».

Cette suite logicielle **vise à outiller les échanges dématérialisés entre les acteurs de la chaîne d'instruction** et ne se substitue pas à leurs outils métiers.

Ce document présente **les apports de la suite XX'AU pour chaque type d'acteur** de la chaîne d'instruction (collectivités, services consultables, etc.). Il décrit la complémentarité entre les différentes briques, ainsi que les usages et modalités d'utilisation de chacune d'entre elles.

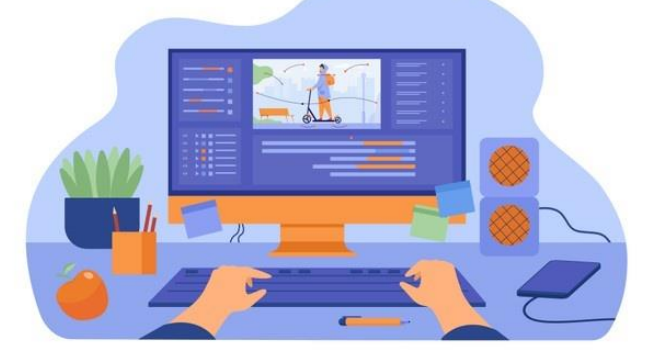

#### *PRE'AU (l'outil utile pour les préfectures) fera l'objet d'une description plus précise dans une future version du présent document.*

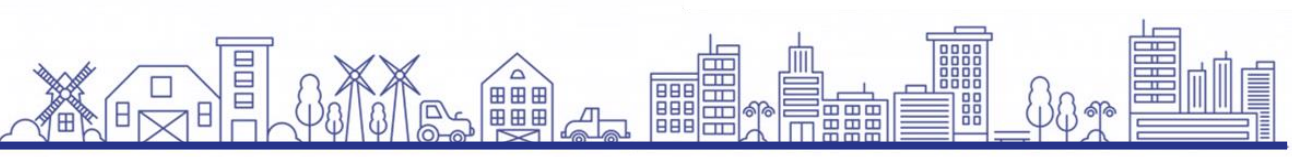

- **I - Présentation des différentes briques de la suite XX'AU**
- I.1 Vue d'ensemble des outils de la dématérialisation
- I.2 Apport des briques de la suite XX'AU
- I.3 PLAT'AU : Fiche d'identité

#### **II – Les outils d'échanges avec le pétitionnaire**

- II.1 Echanges dématérialisés avec le pétitionnaire
- II.2 AD'AU : Fiche d'identité
- II.3 RIE'AU : Fiche d'identité

#### **III – Les outils utiles à la consultation**

- III.1 Consultations dématérialisées
- III.2 AVIS'AU : Fiche d'identité

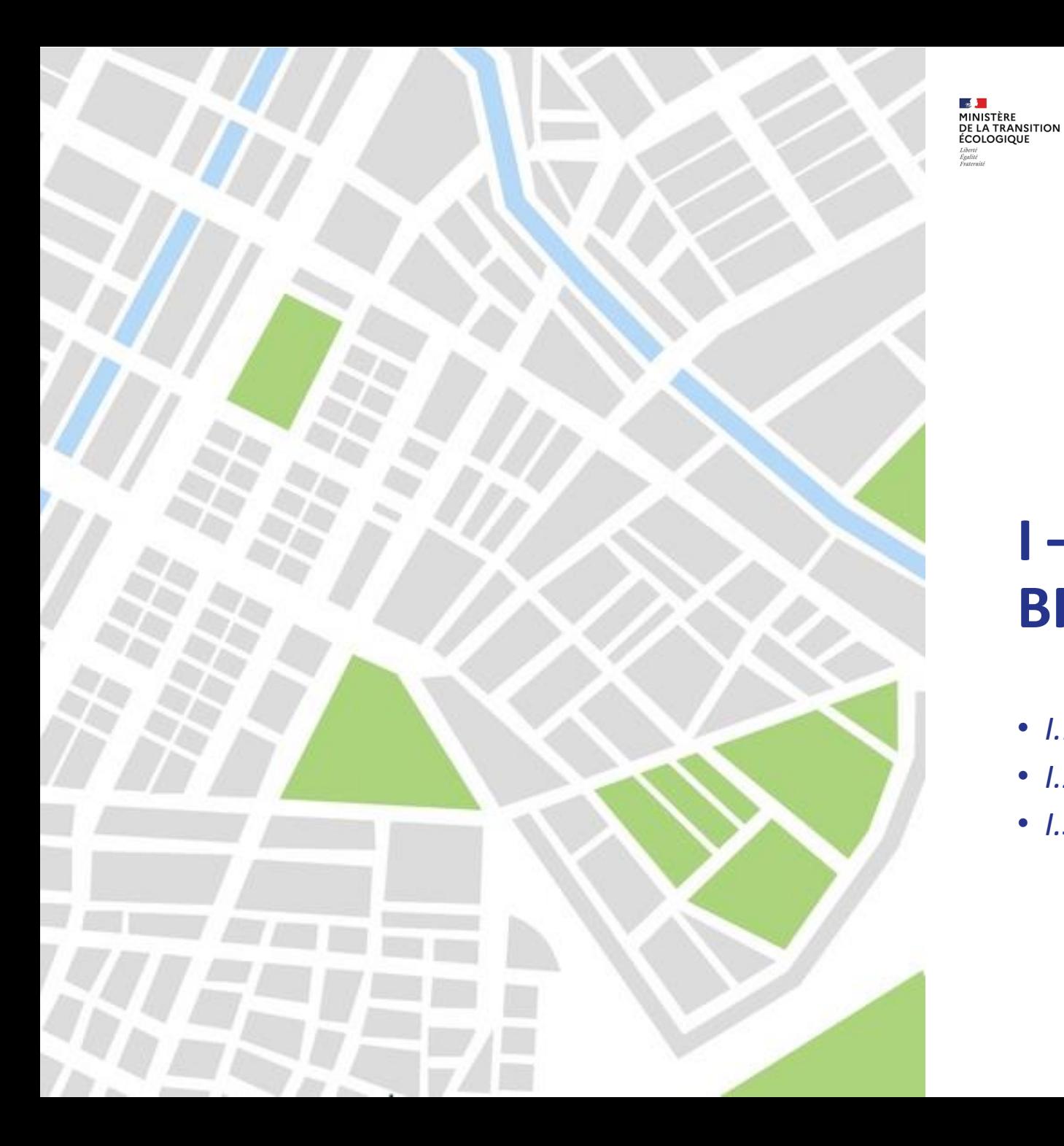

#### **AdCF**  $\epsilon$ амғ

*Document de travail*

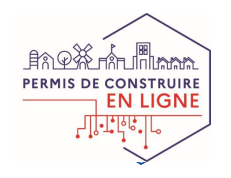

# **I – PRÉSENTATION DES BRIQUES DE LA SUITE XX'AU**

- *I.1 – Vue d'ensemble des outils de la démat.*
- *I.2 – Apport des briques de la suite XX'AU*
- *I.3 – PLAT'AU : Fiche d'identité*

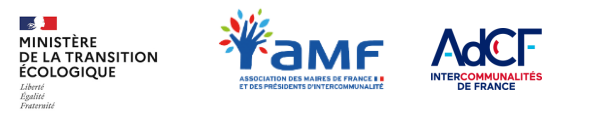

∄ਨ ⊕∛ PERMIS DE CONSTRUIRE **EN LIGNE** 

# **I.1 - VUE D'ENSEMBLE DES OUTILS DE LA DÉMATERIALISATION**

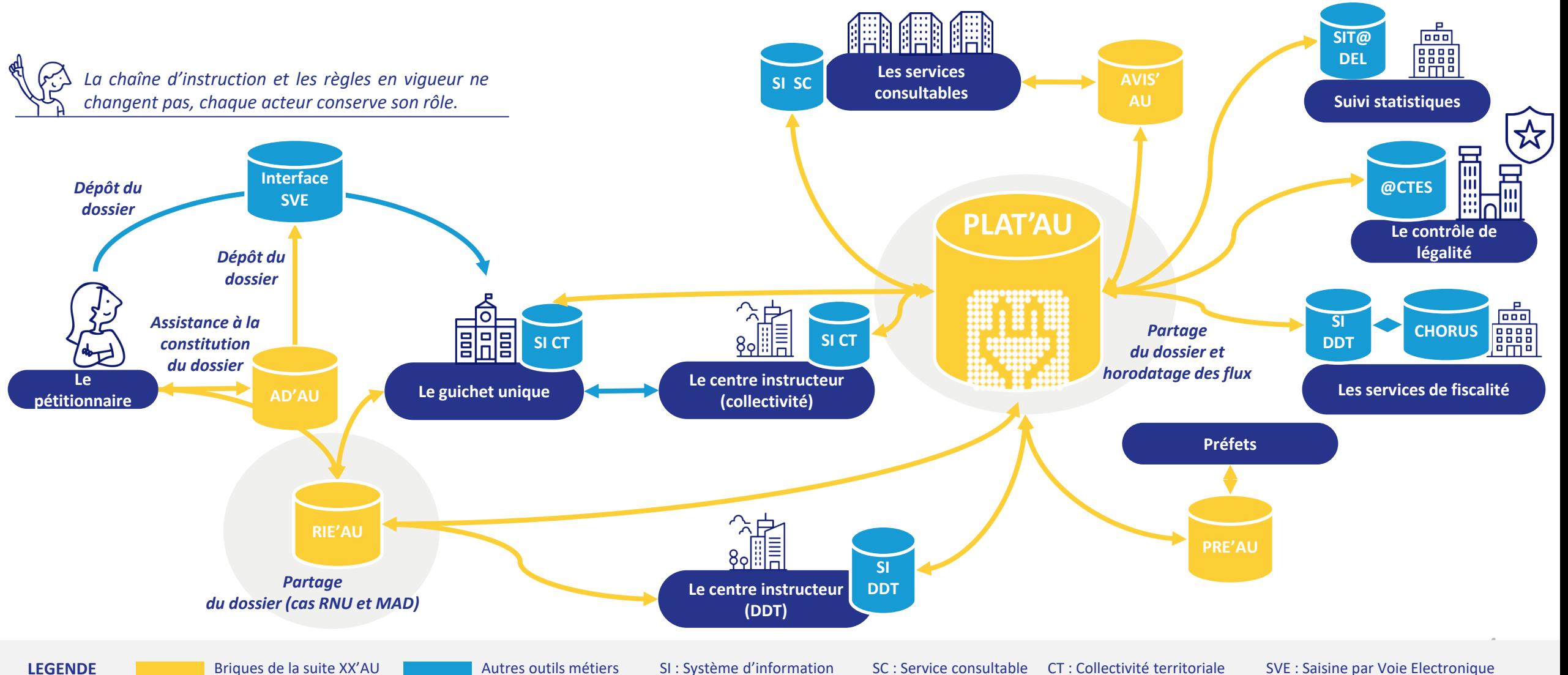

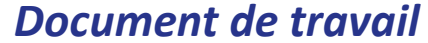

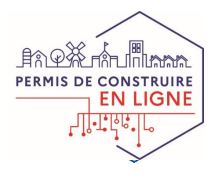

# **I.2 – APPORT DES BRIQUES DE LA SUITE XX'AU**

### **PLAT'AU, L'OUTIL CENTRAL PERMETTANT LES ÉCHANGES ENTRE LES DIFFÉRENTS ACTEURS**

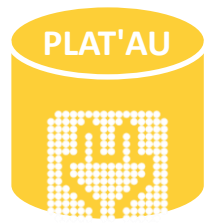

 $\mathbf{z}$ 

**MINISTÈRE<br>DE LA TRANSITION<br>ÉCOLOGIQUE** 

**PLAT'AU** PLAT'AU, pour Plateforme des Autorisations d'Urbanisme est l'outil central de la suite XX'AU. Il permet le partage de dossiers **dématérialisés et l'horodatage des flux** entre les **acteurs de la chaîne d'instruction**.

> Pour cela, chaque acteur a besoin de raccorder ses logiciels à PLAT'AU. En effet PLAT'AU fournit des interfaces techniques (API) mais ne remplace pas les outils d'instruction.

### **BRIQUES COMPLÉMENTAIRES RACCORDÉES À PLAT'AU :**

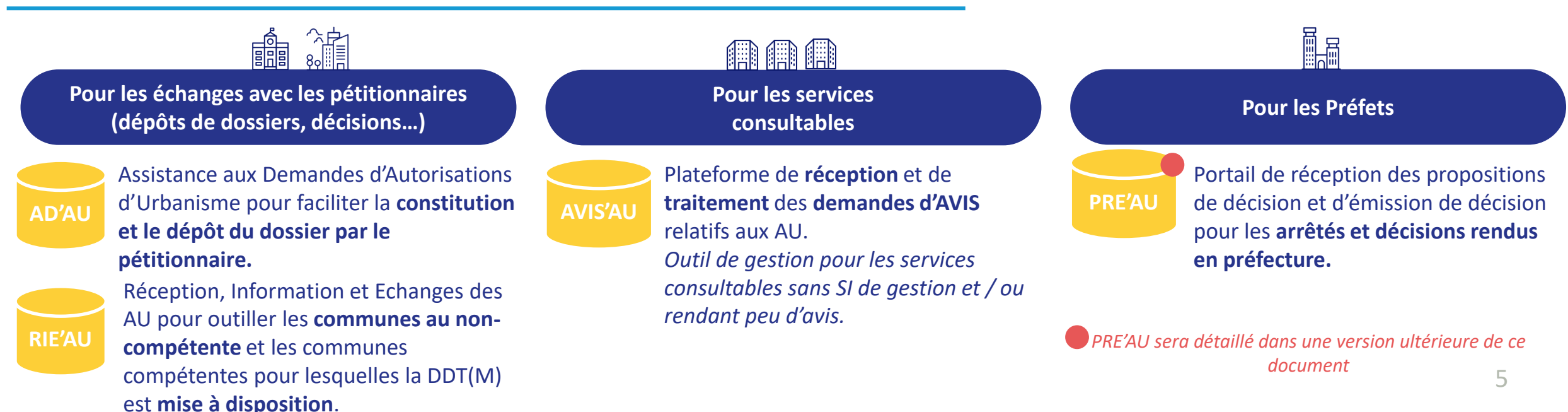

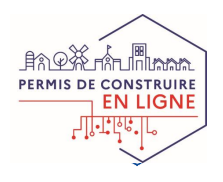

# **I.3 – PLAT'AU : FICHE D'IDENTITE**

**L'interface technique pour le partage des dossiers entre les acteurs**

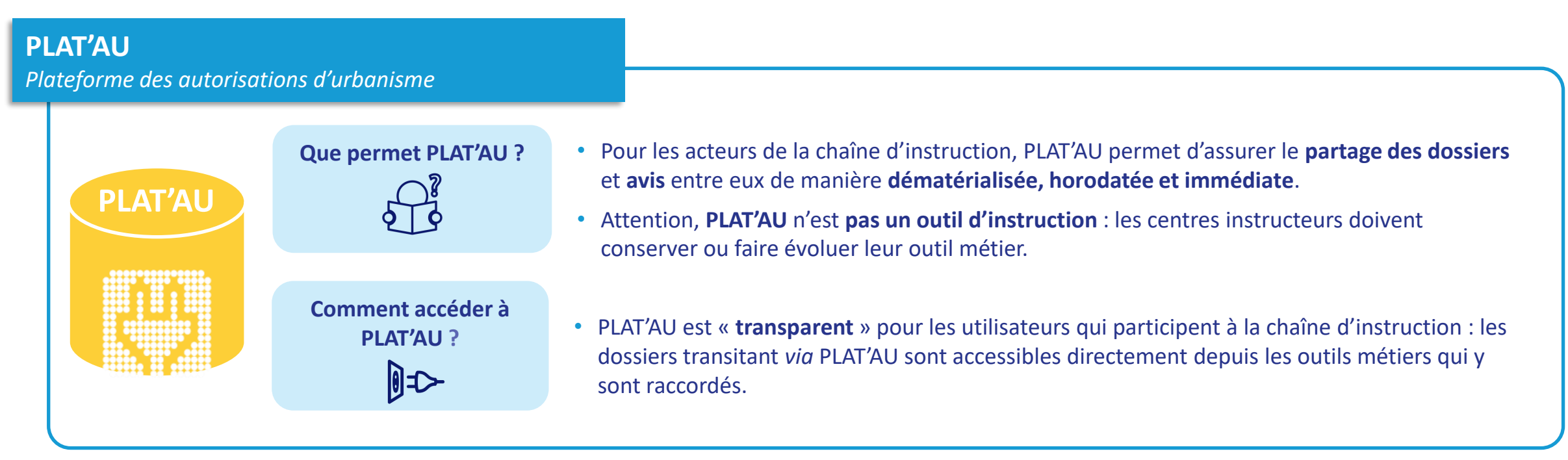

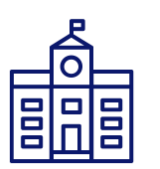

**MINISTÈRE<br>DE LA TRANSITION<br>ÉCOLOGIQUE** 

**Que dois-je faire pour en bénéficier ?**

- Techniquement, pour bénéficier de PLAT'AU, il est nécessaire d'effectuer **le raccordement de son système d'information à PLAT'AU et l'enrôlement des acteurs.**
- **Pour préparer ce raccordement et s'assurer qu'il a été correctement réalisé, une coordination est nécessaire à l'échelle locale.** Les DDT(M) sont en charge de faciliter cette coordination locale.

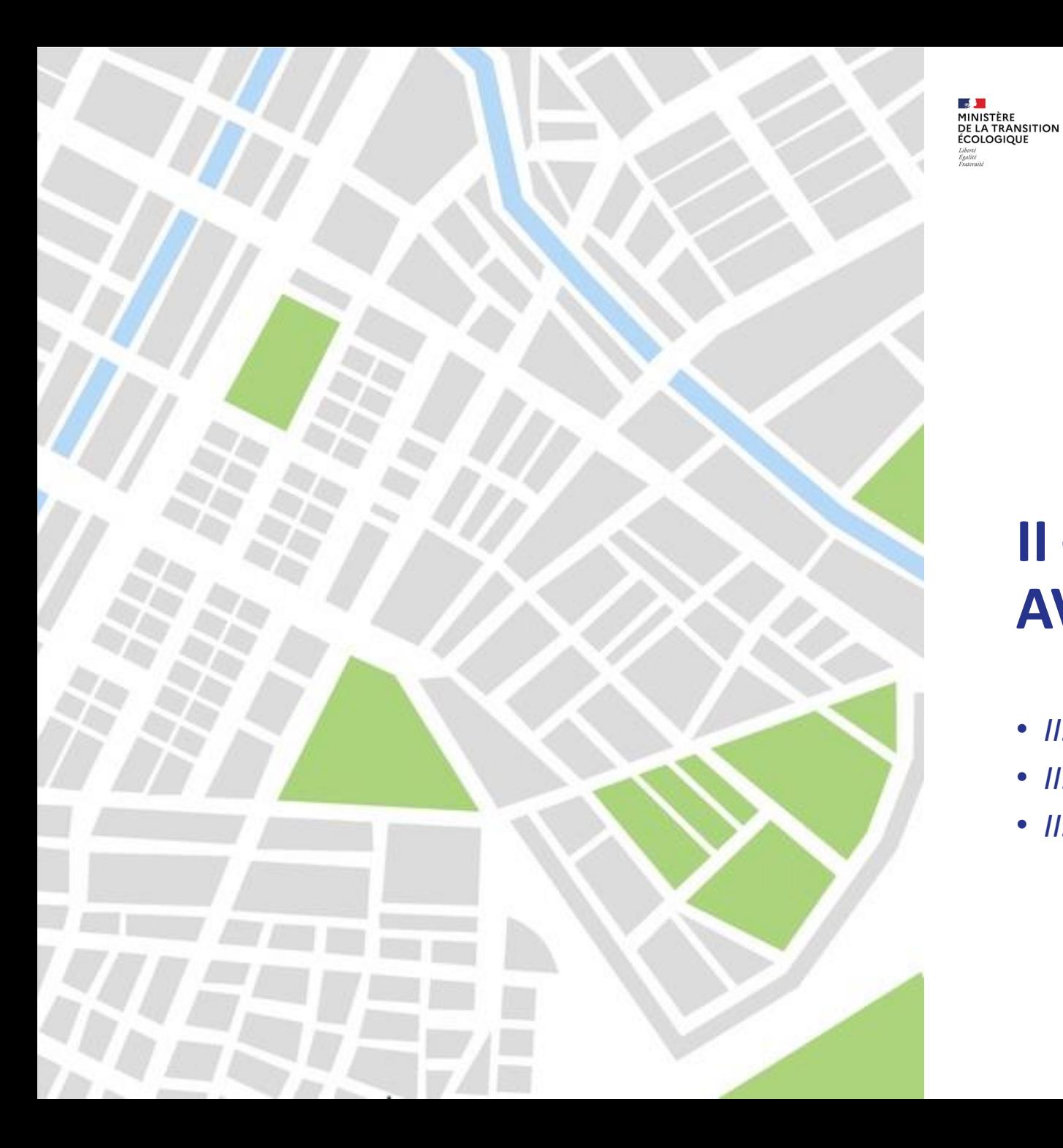

# **AdCF**

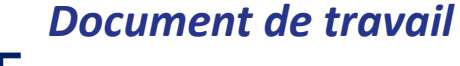

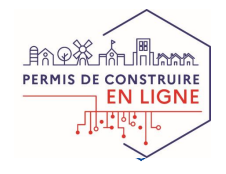

# **II – LES OUTILS D'ÉCHANGE AVEC LES PÉTITIONNAIRES**

- *II.1 – Echanges dématérialisés avec le pétitionnaire*
- *II.2 – AD'AU : Fiche d'identité*
- *II.3 – RIE'AU : Fiche d'identité*

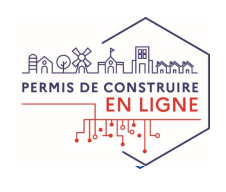

8

## **II.1 – ÉCHANGES DÉMATÉRIALISÉS AVEC LE PÉTITIONNAIRE Différents cas de figure**

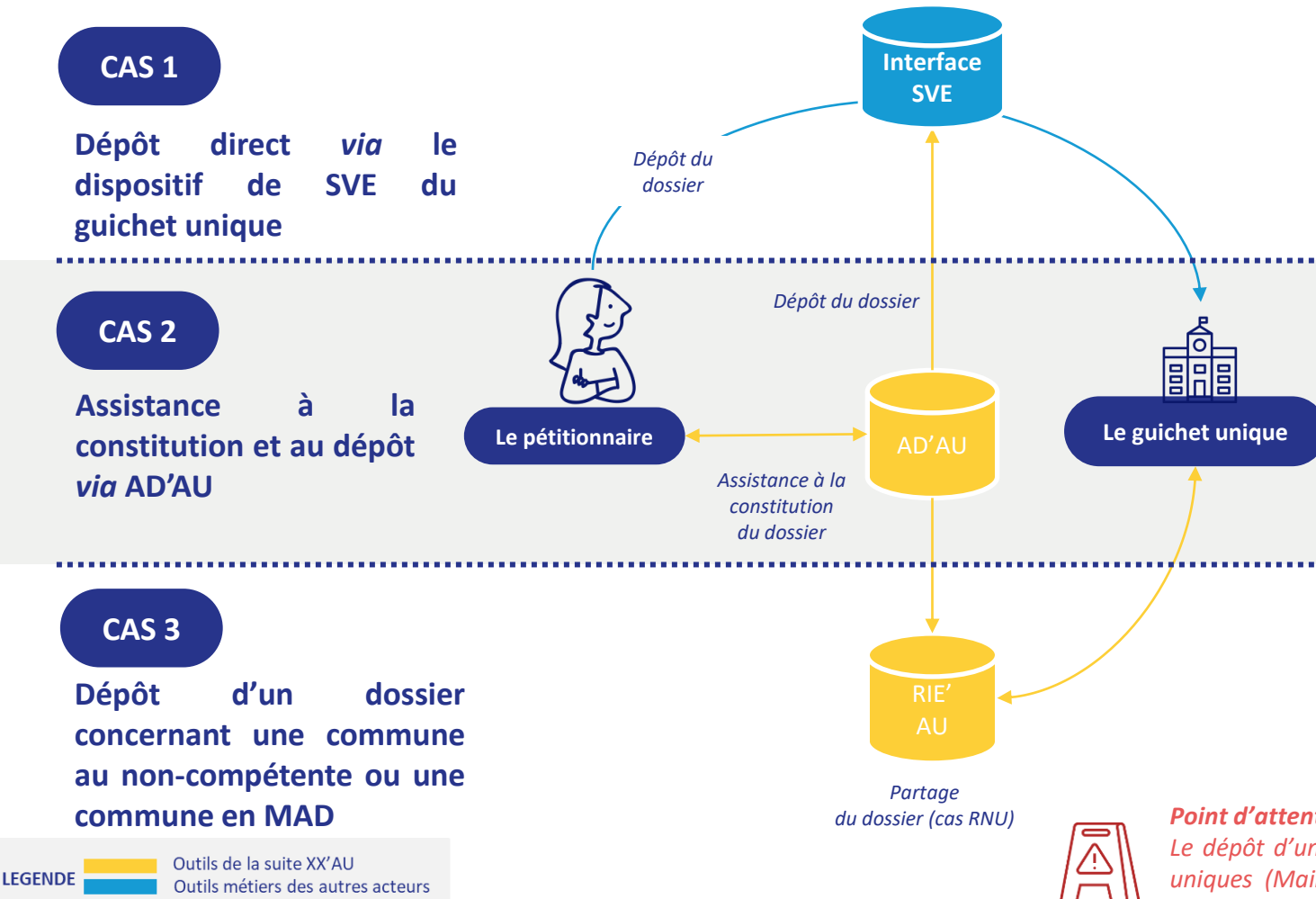

 $\mathbf{z}$ 

**MINISTÈRE<br>DE LA TRANSITION<br>ÉCOLOGIQUE** 

**Toutes les collectivités** ont l'obligation de proposer une **interface de saisine par voie électronique (SVE)** afin que le pétitionnaire puisse y **déposer son dossier.**

Les **communes de plus de 3 500 habitants**, soumises à la loi Elan, doivent se doter d'une téléprocédure spécifique pour recevoir et instruire sous forme dématérialisée les DAU.

Tout pétitionnaire peut utiliser **AD'AU** sur [www.service-public.fr](http://www.service-public.fr/) pour créer et constituer son dossier. Il peut ensuite :

- Récupérer son dossier pour le **transmettre** *via* **le portail SVE de sa commune** *OU*
- **Transmettre ce dossier directement** *via* **AD'AU** (si sa commune est raccordée).

**RIE'AU permet aux communes non-compétente et à celles pour lesquelles la DDT(M) est mise à disposition de réceptionner le dossier du pétitionnaire**. Pour cela, le pétitionnaire utilise **AD'AU pour son dépôt. RIE'AU permet ensuite à** l'usager, à la collectivité et au service instructeur (DDT(M)) de traiter et suivre le dossier.

#### *Point d'attention :*

*Le dépôt d'un dossier papier par le pétitionnaire est toujours possible mais les guichets uniques (Mairie) ont TOUS l'obligation de proposer une interface de saisine par voie électronique.*

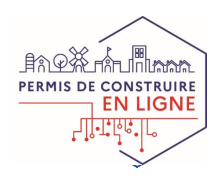

# **II.2 – AD'AU : FICHE D'IDENTITÉ**

### **L'outil d'aide à la constitution et au dépôt du dossier pour le pétitionnaire**

#### **AD'AU**

**MINISTÈRE<br>DE LA TRANSITION<br>ÉCOLOGIQUE** 

*Assistance aux Demandes d'Autorisations d'Urbanisme*

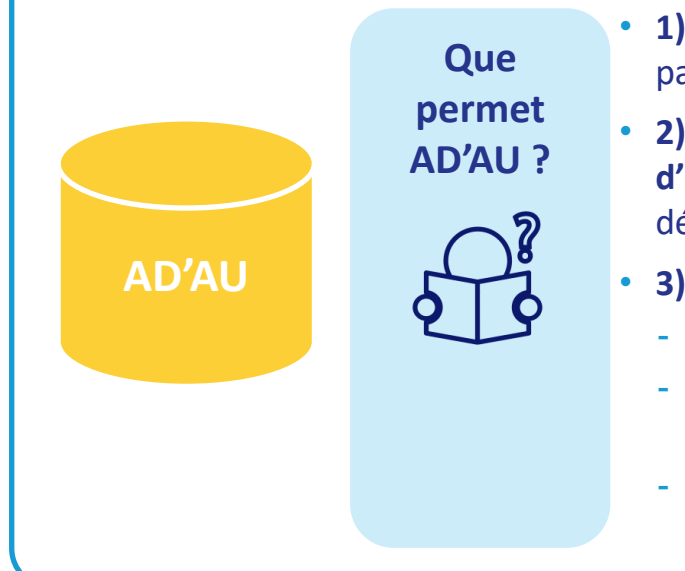

- **1)** Accessible depuis Service-public.fr, AD'AU est un service en ligne **complémentaire** aux dispositifs de saisine par voie électronique (SVE) des communes, il ne s'y substitue pas.
- **2)** AD'AU permet au pétitionnaire de **constituer en ligne son dossier de demande d'autorisation d'urbanisme.** AD'AU simplifie ainsi la démarche de l'utilisateur tout en améliorant la qualité des dossiers déposés (complétude des dossiers).
- **3)** Une fois le dossier constitué, le pétitionnaire peut, au choix :
	- **L'imprimer et le déposer au format papier** auprès de la commune
	- **Le télécharger au format électronique et le transmettre via le dispositif de SVE** de la commune selon les modalités qu'elle aura définies.
	- **Le transmettre directement via AD'AU** à la commune si celle-ci a raccordé ses outils à PLAT'AU et a activé l'option « AD'AU »

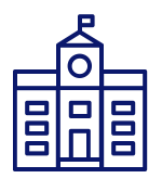

- **Comment en bénéficier ?**
- **Tout pétitionnaire** (particulier ou professionnel) peut **faire sa demande d'autorisation d'urbanisme** constituer son dossier sur AD'AU en utilisant son compte Service-Public.fr ou France Connect.
- **Toute commune raccordée à PLAT'AU peut recevoir les DAU** en activant l'option « AD'AU ».

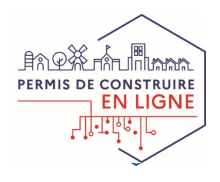

# **II.3 – RIE'AU : FICHE D'IDENTITÉ**

**L'outil de réception, de suivi et d'échange des dossiers pour les communes\***

#### **RIE'AU**

**MINISTÈRE<br>DE LA TRANSITION<br>ÉCOLOGIQUE** 

*Réception, information et échange des autorisations d'urbanisme*

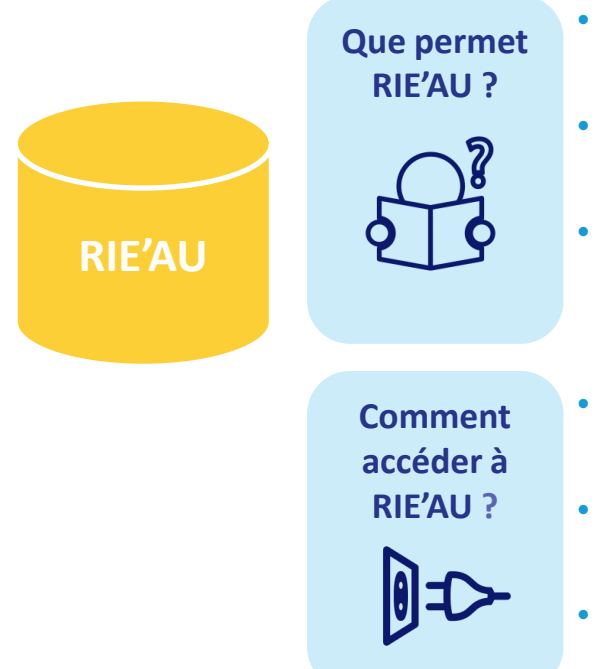

- RIE'AU permet la **réception, le suivi et l'échange des demandes d'autorisations d'urbanisme pour les communes non-compétentes, en MAD et en OIN.**
- RIE'AU permet les **échanges dématérialisés entre la commune, le centre instructeur (généralement la DDT(M)) et le pétitionnaire.**
- La collectivité et ses agents se connectent à RIE'AU pour accéder aux différents dossiers. Ils peuvent les qualifier, les numéroter, puis recevoir les propositions de **lettres du premier mois** et de décision, les valider, signer et envoyer aux pétitionnaires via RIE'AU.
- **Pour accéder à RIE'AU, la collectivité doit s'être enrôlée (inscrite).** Le document « Comment accéder à RIE'AU ? » disponibles sur Osmose, décrit cette procédure.
- **Les pétitionnaires** disposant d'un compte **se connectent à RIE'AU** pour consulter les dossiers, les qualifier et les transmettre au centre instructeur.
- Il est recommandé d'accéder à RIE'AU à partir des navigateurs suivants : les dernières versions de Mozilla Firefox, Google Chrome et Safari .

**\* Les communes non-compétentes, en MAD ou concernées par une OIN**

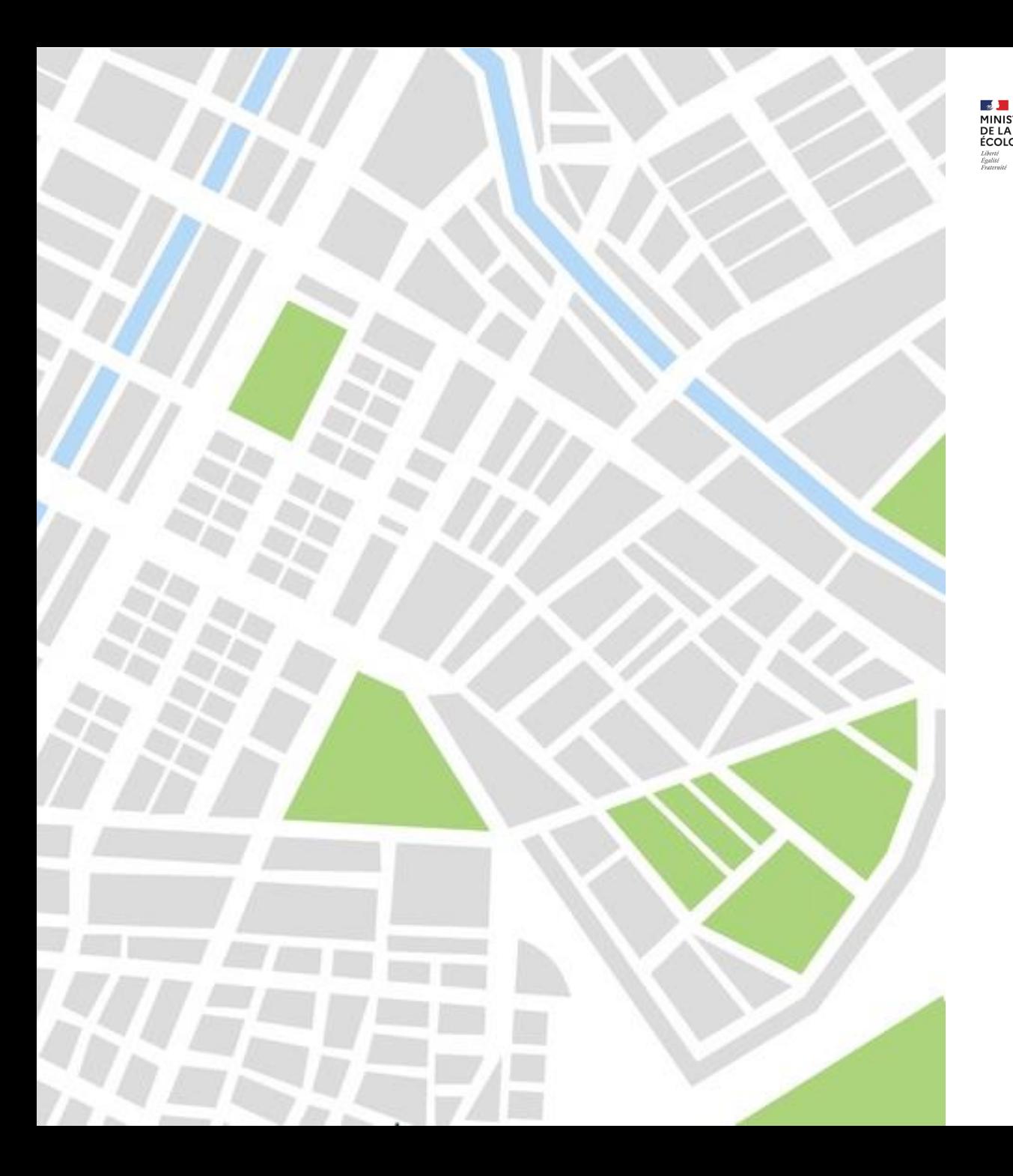

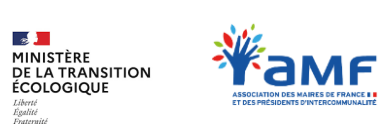

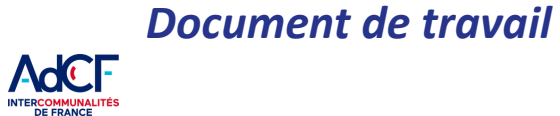

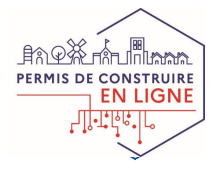

# **III – LES OUTILS UTILES À LA CONSULTATION**

- *III.1 – Consultations dématérialisées*
- *III.2 – AVIS'AU : Fiche d'identité*

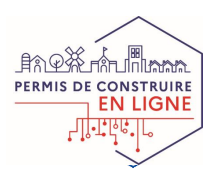

## **III.1 – CONSULTATIONS DÉMATÉRIALISÉES Différents cas de figures**

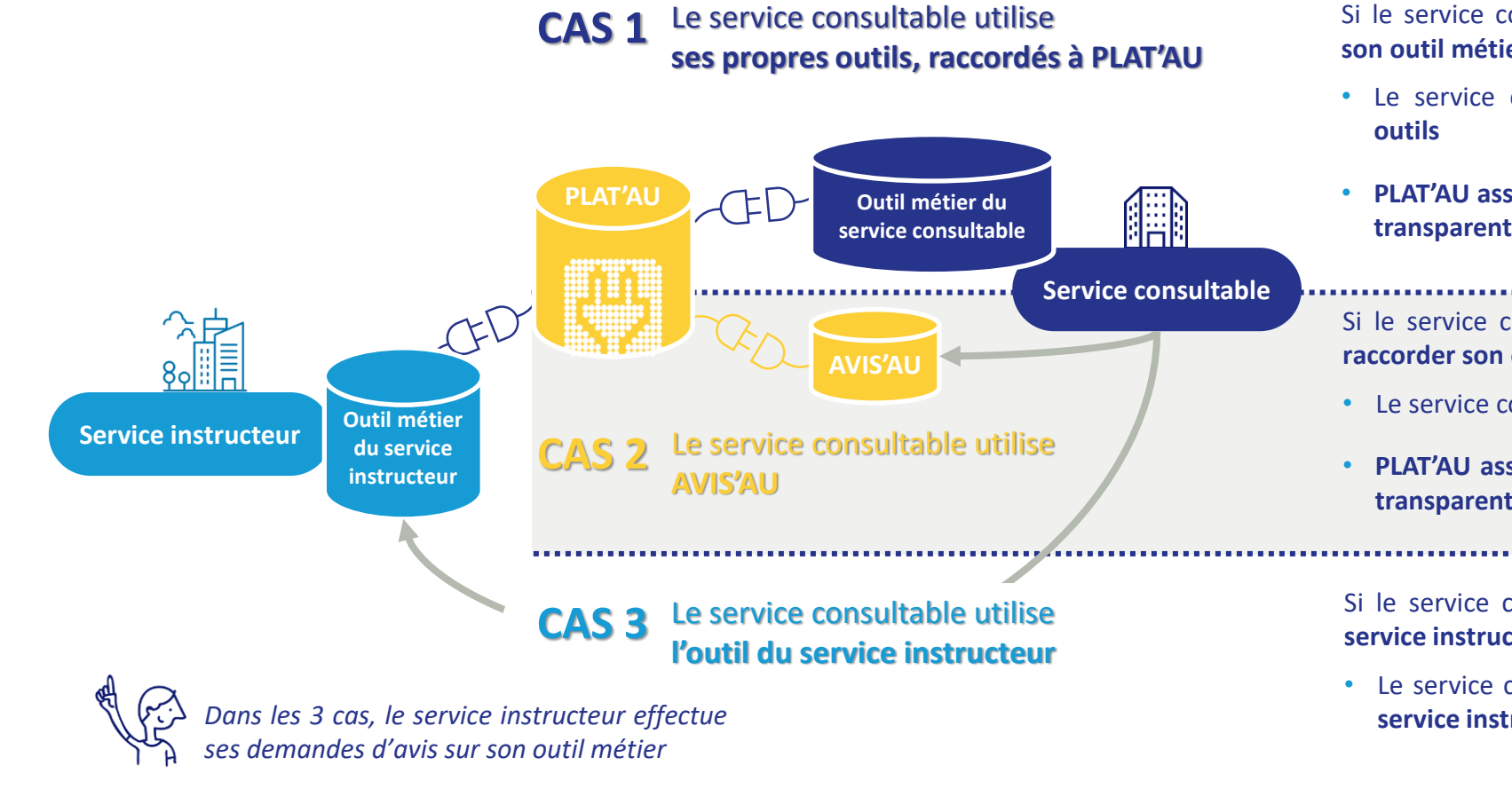

Si le service consultable **rend de nombreux avis et peut raccorder son outil métier à PLAT'AU :**

- Le service consultable **traite les consultations sur ses propres**
- **PLAT'AU assure le partage** des avis et demandes d'avis **de manière transparente** pour les agents
- Si le service consultable **rend peu d'avis et/ou ne peut pas encore raccorder son outil métier à PLAT'AU :**
- Le service consultable **traite les consultations sur AVIS'AU**
- **PLAT'AU assure le partage** des avis et demandes d'avis **de manière transparente** pour les agents

Si le service consultable **appartient à la même organisation que le service instructeur et/ou a accès à son outil métier**

• Le service consultable **traite les consultations sur l'outil métier du service instructeur**

 $\overline{\mathcal{L}}$ 

**MINISTÈRE<br>DE LA TRANSITION<br>ÉCOLOGIQUE** 

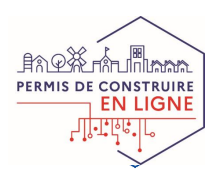

# **III.2 – AVIS'AU : FICHE D'IDENTITÉ**

**Comment accéder à AVIS'AU ?** 

## **La plateforme à destination de certains services consultables**

#### **AVIS'AU**

 $\mathbf{z}$ 

**MINISTÈRE<br>DE LA TRANSITION<br>ÉCOLOGIQUE** 

*Réception et traitement des demandes d'avis*

• AVIS'AU permet d'accéder à la **liste des consultations** pour lesquelles le **service consultable** est **sollicité.** L'utilisateur accède au dossier et à ses pièces et peut ou non prendre en charge la consultation afférente. **Que permet AVIS'AU ?**

- **Le service consultable** peut ensuite **émettre un avis**.
- AVIS'AU permettra également de réaliser si besoin une **sous-consultation**.
- **Les utilisateurs du service consultable** disposant d'un compte **se connectent à AVIS'AU** pour consulter les demandes d'avis et déposer leurs avis.

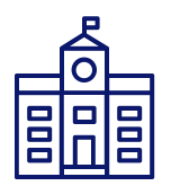

**AVIS'AU**

**Que dois-je faire pour en bénéficier ?**

- Il appartient à un service consultant d'envoyer la procédure d'enrôlement PLAT'AU et d'authentification AVIS'AU à chaque service consultable qu'il sollicite, en mettant en copie de cet envoi le service instructeur qui validera l'enrôlement de ce nouvel acteur.
- Ensuite, la validation de la création de l'acteur service consultable revient à la DDT(M). A terme, c'est le service instructeur à l'origine de la demande qui validera la création de l'acteur service consultable.